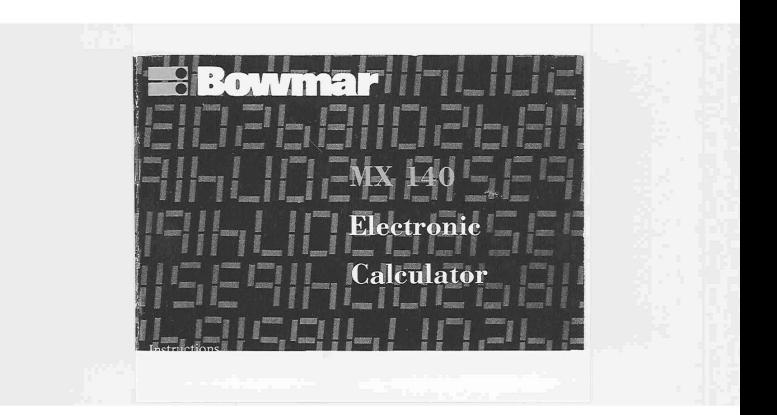

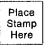

 $\bar{\rm x}$ ÷

# **BOWMAR INSTRUMENT CORPORATION**

8000 Bluffton Road Fort Wayne, Indiana 46809

ATTN.: Customer Registration

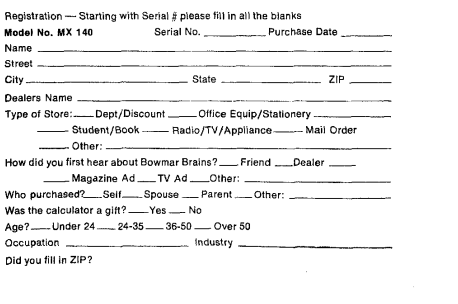

## WARRANTY

Bowmar/Ali, Inc. warrants to the purchaser of this new Bowmar Calculator that if the machine or any part thereof in the judgment of Bowmar is proven to be defective in material or workmanship within one year from date of original purchase, such defects will be repaired or replaced (at the Company's option) free of charge for parts and labor.

This warranty does not apply to any product which has been damaged by accident or which has been misused, altered, or repaired by anyone other than Bowmar.

This warranty is in lieu of all other warranties expressed or implied, and no person is authorized to assume for Bowmar any other liability in connection with the sale of this product.

To obtain repairs, the Calculator should be delivered, prepaid to Bowmar/Ali, Inc. at address shown below. Please enclose \$1.00 with the unit to cover shipping and handling.

> ALI SERVICE CENTER BOX 648 WEST ACTON, MASS. 01720

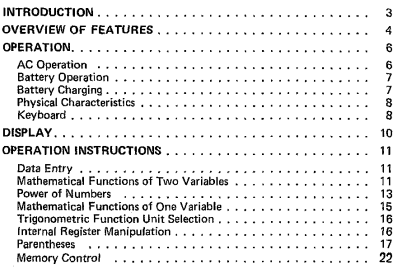

 $\label{eq:2.1} \mathcal{L}(\mathcal{L}^{\text{max}}_{\mathcal{L}}(\mathcal{L}^{\text{max}}_{\mathcal{L}}(\mathcal{L}^{\text{max}}_{\mathcal{L}}(\mathcal{L}^{\text{max}}_{\mathcal{L}^{\text{max}}_{\mathcal{L}}(\mathcal{L}^{\text{max}}_{\mathcal{L}^{\text{max}}_{\mathcal{L}^{\text{max}}_{\mathcal{L}^{\text{max}}_{\mathcal{L}^{\text{max}}_{\mathcal{L}^{\text{max}}_{\mathcal{L}^{\text{max}}_{\mathcal{L}^{\text{max}}_{\mathcal{L}^{\text{max}}$ 

 $\bullet$ 

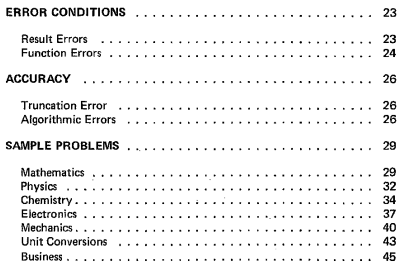

 $\sim$  10  $\sigma$  .

# **INTRODUCTION**

The Bowmar MX140 is a calculator capable of rapid and accurate solutions **to complex problems. Featuring an easv-ta-read 12-digit display. it 1s designed to let yOU complete your calculations without resorting to paper and pencil.**

We suggest that you read through and keep this booklet of operating instructions with your MX140 to be *sure* of obtaining all of the performance this **versatile calculator can provide.**

# **HIGHLIGHTS**

 $\overline{a}$ 

- **• Scientific notation**
- Full algebraic operation
- **• Parenthetical operation<sup>t</sup>** 2 level **• Fully operational memory**
- Large LED displav
- Fully floating decimal
- Rechargeable and AC operation
- 115/230V switchable adapter/charger

 $\ddot{\phantom{0}}$ 

# **OVERVIEW OF FEATURES**

J.

The MX140 performs the following functions: **Basic Arithmetic (+, -,** *X,* **+)** Trig Functions (SIN, COS, TAN) Inverse Trig Functions (SIN-I, COS-' , TAN-I) Logarithms (LN, LOG) Antilogarithms  $(e^x, 10^x)$ Exponentiation  $(Y^x)$ Convenience Functions (1/X,  $X^2, \sqrt{X}, \pi$ ) Memory (STO, RCL,  $M+$ ,  $M-$ , MC,  $\overleftrightarrow{X}$ M) Register Exchange Operations (XY, XM) Degree/Radian Selection (DEG/RAD) **Automatic Error Detection and Indication** Clearing Operations (C, CE, MC, **CF, CF)**

The following operating features are included:

- Data Entry in Standard or Scientific Notation (lO·digit mantissa; 2·digit exponent)
	- Example:

l,

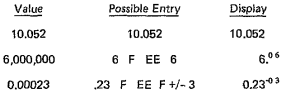

t.

- **• Automatic Selection of Correct Notation** (Scientific or Standard) for Displayed Results
- Leading Zero to Avoid Misinterpretation of Decimal Point

• Algebraic Problem Entry

NOTE: All operations are given equal precedence and are executed from left to right unless parentheses are used.

Example: 2 + 3 x 6 = 30, but 2 + F (3 x 6 F) = 20

- **• Two Parentheses Levels** Example:  $2 + F (3 \times F (4 + 5 F) F) = 29$
- Chain (Continuous) Calculations Example:  $4 \times 2 - 3 + 5 = 10$

**OPERATION**

AC OPERATION

Connect the Charger to an appropriate electrical outlet as referenced on your Bowmar Charger. Plug the connector into the calculator and turn the power switch on.

 $\label{eq:2} \frac{1}{\sqrt{2}}\frac{1}{\sqrt{2}}\left(\frac{1}{\sqrt{2}}\right)^{2} \left(\frac{1}{\sqrt{2}}\right)^{2}$ 

 $\hat{\mathbf{r}}$ 

# **BATTERY OPERATION**

Disconnect the Charger cord and turn the power switch on. Batteries will need charging when Low Battery Indicator (L or b) appears on display.

# **BATTERY CHARGING**

Simply follow the same procedure as in **AC OPERATION.** The calculator may be used during the charge period if desired. It requires 8 hours to fully charge **a battery which has been completely discharged. In most cases,** *an* **overnight** charge should be adequate.

> NOTE: Although no damage will result from prolonged periods with the Charger connected, it is advisable to remove the Charger when it Is not in use or after a full recharge cycle.

> **CAUTION: To avoid possible damage, use only the Charger provided with the MX140,**

> > $\overline{a}$

#### **PHYSICAL CHARACTERISTICS**

**Temperatures:**<br>
Operating: 0° to 50°C<br>
Storage: -20° to 70°C  $Weight: 9 oz$ Size: 1·1/2 x 3·1/8 x 5·1/4 in. **Power:** AC Operation: 115/230V, 50/60 Hz **Battery Operation: 4 hrs** Charging Time: 8 hrs

**KEYBOARD**<br>The MX140 Keyboard consists of 20 keys: 2 Function Keys. F and F. and The MX140 Keyboard consists of <sup>20</sup> keys: <sup>2</sup> Function Keys, <sup>F</sup> and F, and <sup>18</sup> Data Entry and Operation Keys. (See Diagram.) Each of these <sup>18</sup> keys has a primary function, labeled on the key top, and one or two auxiliary **functions labeled above it. The selection of an auxiliary function is employed** by depressing a Function Key. The F Key selects the left-hand auxiliary<br>function (e.g., the SIN function above the 7 Key) while F selects the right-<br>hand function (e.g.,  $\sqrt{X}$  above the 6). If only one auxiliary function depressed when F was intended, simply press F and proceed, and vice versa.<br>To cancel an initial depression of either F or F, depress Y<sup>x</sup> which has its auxiliary functions (CF and CFI defined so as to negate an immediately **preceding F or F depression.**

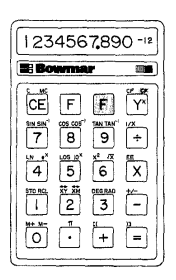

à.

 $\alpha$ 

9

## **DISPLAY**

The Display consists of a 14-position readout. Position 1 (at left) contains the sign of the number displayed (unless it is positive) and/or an indication symbol. Positions 12 through 14 (toward right) display the magnitude, or mantissa, of the number. The last three positions (12 through 14) display the magnitude and sign of the exponent. An exponent will be displayed only if **scientific notation (± A x 10 ± N) is used to enter a number or if the result of a calculation requires that the result be presented in this way.**

Indication symbols that may appear in the left-most position are as follows:

- Negative Number<br>
F Positive Answer C<br>
F Negative Answer (
- r Positive Answer Overflow or Underflow or Illegal Operation
- F Negative Answer Overflow or Underflow or Illegal Operation<br>| Low Battery (Positive Number)
- 
- L Low Battery (Positive Number)<br>E Low Battery (Negative Number) Low Battery (Negative Number)
- \ Radian Mode

The Display will appear blank during all periods of calculation.

In the following section we present each function key and various illustrating operational sequences through which you may familiarize yourself with the MX140.

## **OPERATING** INSTRUCTIONS

## DATA ENTRY

To begin a calculation, clear all MX140 registers and memory by pressing  $F \subset \text{Can } F \subset \text{Meas}$ <br>CE Clears an entry (or display)

- Clears an entry (or display).
- $0 \rightarrow 9$  Entry of numerical digits.<br>F  $\pi$  Entry of the constant  $\pi$ .
- Entry of the constant  $\pi$ .
- **Defines decimal point position**
- F EE Conditions calculator for acceptance of following exponent value.
- F +/- Change sign of mantissa or exponent (if **EE** was pressed prior to this). Cannot be used after  $=$ . In this case multiply by  $-1$ .

## MATHEMATICAL FUNCTIONS OF TWO VARIABLES

In the operation of certain mathematical functions  $(+, -, X, \div, Y^*)$ , two<br>variables are employed. Operation of the following functions  $(+, -, X, \div, \psi)$  $Y^x$ ,  $\approx$ ) computes any pending function and stores the new command.

**11**

**Example:**  $3 \times 2 + 4 \div 5 = 2$ 

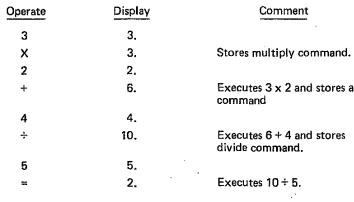

(= Computes all pending functions and sub·problems.)

# **POWER OF NUMBERS**

**yX computes pending function and stores exponentiation command.**

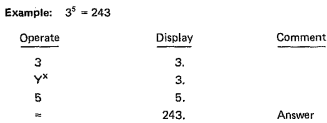

NOTE: If two or more of these function keys are de-<br>pressed in direct sequence, the last key is assumed by the<br>calculator. Therefore, if the wrong function key i+, -, X,<br>+, Y\*) is depressed accidentally, meraly press the p

**13**

# Example:  $2 \times 3 - 1 = 5$

and the state of the state

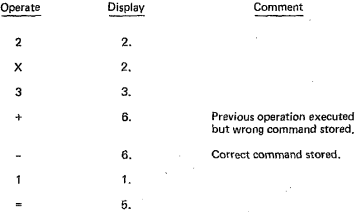

### MATHEMATICAL FUNCTIONS OF ONE VARIABLE

Each operation *consists* of a function key depression followed by the appropriate operation key. The result immediately replaces the number operated **upon in the 'display.**

- F LOG Common (Base 10) log<br>F 10<sup>x</sup> Base 10 exponential
- $F = 10^x$  Base 10 exponential<br> $F = LN$  Natural log
- $F = LN$  Natural log<br> $F = e^X$  Base e expo
- **F**  $e^x$  **Base** *e* **exponential**<br>**F**  $X^2$  **Square**
- $F \times^2$  Square<br> $F \sqrt{X}$  Square
	-
- $\overline{F}$ ,  $\sqrt{X}$  Square root<br> $\overline{F}$ , 1/X Reciprocal **Reciprocal**<br>Sine
- 
- F SIN Sine<br>F COS Cosine
- F COS Cosine<br>F TAN Tangent
- F TAN Tangent<br>F SIN<sup>-1</sup> Arcsine  $F$  SIN<sup>-1</sup>
- $F$  COS<sup>-1</sup> Arcosine
- F TAN<sup>-1</sup> Arctangent

**15**

## **TRIGONOMETRIC FUNCTION UNIT SELECTION**

- **F DEG** Selection of degree unit system for trig functions.
- **F RAD Selection of radian unit system for trig functions' (indication** light at left of display).

NOTE: At power on, the MX140 is set for degrees. Degree/ Radian selection may be changed any time before, after, or *during any problem.*

# **INTERNAL REGISTER MANIPULATOR**

F XV Exchanges contents of X and Y registers. These registers are **used in functions of two variiibies. For example, in the problem**  $2 \times 3 =$ , the 2 first enters the display (the X register) and then, when the x is entered, the 2 is moved to the Y register.

 $\ddot{\phantom{0}}$ 

## **PARENTHESES**

- F [( Stores pending command and conditions calculator to accept **sub·problem.**
- F )1 Computes sub-problem with parentheses pair displays result, **and conditions calculator for execution of pending command. If** no prior [(] (open parenthesis) key was depressed, the close **parenthesis key is ignored.**

Closing parenthesis is not necessary unless followed by another command, Pressing = after entering total problem will execute problem in proper sequence and display answer to total problem directly. Solution to intermedia **sponding parenthetical expression.**

**17**

**Example 1:** 8 + (2 x 3) = 14

|                                        | Operate        | Display  | <b>Comment</b>                         |
|----------------------------------------|----------------|----------|----------------------------------------|
|                                        | 8              | 8.       |                                        |
|                                        | ÷              | 8.       |                                        |
|                                        | F II           | 0.       | Prior command stored.                  |
|                                        | $\overline{2}$ | 2.       |                                        |
|                                        | x              | 2.       |                                        |
|                                        | з              | 3.       |                                        |
|                                        |                | 14.      |                                        |
| Possibilities<br>for correct<br>result | or             |          |                                        |
|                                        | F)]            | 6.       | Sub-problem executed and<br>displayed. |
|                                        | $=$            | ٠<br>14. |                                        |

**Example 2:**  $8 + (2 \times (2 + 1)) = 14$ 

 $\mathbf{z} = \mathbf{z}$  .

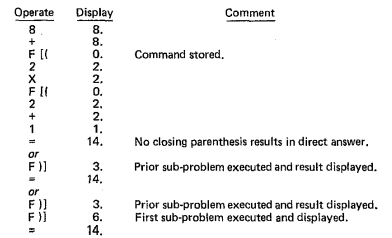

 $10$ 

The MX140 will handle a maximum of two parentheses levels (as in second<br>example above). Attempts at using additional parentheses levels will cause an<br>illegal entry indication (Γ) on display and terminate calculation.

**Any number of parentheses pairs in succession is possible because closing a pair completes that** sub~problem.

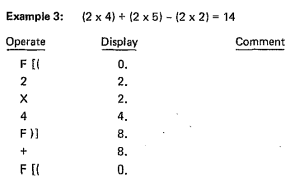

(Cant)

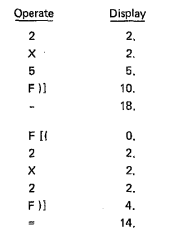

 $\bar{\mathbf{r}}$  $\sim 0.1$ 

# Comment

18. **Prior functions executed and new command, -, stored.**

**71**

## **MEMORY CONTROL**

The MX140 contains a memory register to assist in data manipulation.

- **F STO Copy of display is stored in memory. Display remains** un~ changed.
- F RCL Contents of memory displayed. Memory remains unchanged.<br>F MC Clears memory only.
- 
- F MC Clears memory only.<br>F M+ Adds contents of di Adds contents of display to contents of memory. Display **remains unchanged.**
- F M- Subtracts contents of display from contents of memory. Dis· **play remains unchanged.**
- F XM Exchanges contents of display and memory.

**Memory operations can be used at any time.**

Example:  $1 + 2$  F STO  $\times$  3 = 9.  $\sim$ (Memory contains 2)  $3 \times$  F RCL  $\div$  4 = 1.5

# **ERROR CONDITIONS**

There exists a limit to the magnitude of a number the MX140 is capable of **handling. For excessively large or excessively small numbers, an overflow of underflow** *indication* **will appear.**

Largest:  $9.999999999 \times 10^{99}$  Smallest:  $10^{-99}$ 

#### **RESULT ERRORS**

¥ ÷,

 $\bar{a}$ 

A result displayed with an overflow or underflow indication may be read correctly by adding +100 to a positive exponent and -100 to a negative **exponent.**

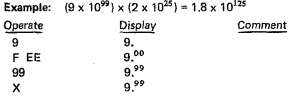

(Cant)

23

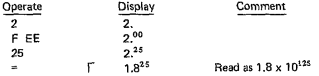

# **FUNCTION ERRORS**

Certain mathematical functions cannot be executed over the full range of<br>numbers because they are undefined. The following table lists the functions<br>of the calculator and the expected range. Functions used outside of this

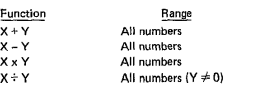

 $\mathsf{Cont})$ 

 $\ddot{\phantom{a}}$ 

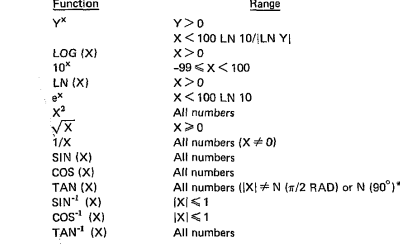

 $N =$  Integer

ļ Ĵ

 $\frac{1}{3}$ 

**25**

## **ACCURACY**

**The accuracy of a device is defined in terms of its error. We categorize two types of errors and summarize the overall accuracy of the calculator in a table.**

#### TRUNCATION ERROR

Truncation error is the error introduced when the mantissa of a number<br>cannot fit on the display, When this occurs for a result, the calculator will **round the 10th digit. Truncation errors are cumulative and increase (become worse) with successive operations.**

#### ALGORITHMIC ERRORS

**The limited precision of the constants used in a process may contribute to the overall accuracy of a calculation. Certain functions become less accurate** within a range of inputs. Thus each function is capable of different degrees of **accuracy.**

The following chart summarizes the accumulated error from all causes and presents a maximum expected error for each function result.

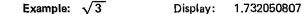

**Example:**  $\sqrt{3}$  Display: 1.732050807<br>For  $\sqrt{X}$ , the chart defines error as "2 ent in D<sub>10</sub>" (read as 2 counts in digit<br>10). Therefore maximum error is ±2 in this digit (the last 7 on the right).

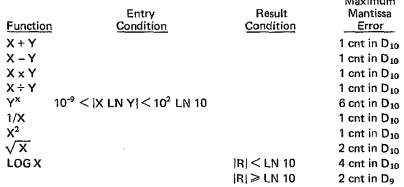

(Cant)

 $\overline{a}$ 

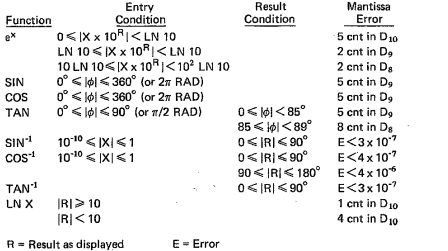

**Maximum**

## SAMPLE PROBLEMS

Following are seven categories of problems. With these problems we wish to **illustrate practical uses for various functions on the calculator. Note that our methods for solution are not absolute, as you may prefer to solve the problem in a different manner and still attain the correct anSWer. In any case, you may find it useful to attempt to solve the problem yourself before examining our method of computation.**

MATHEMATICS<br>Example 1: Find the length of H.

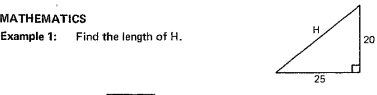

Solution:  $H=\sqrt{x^2+y^2}$  (Pythagorean theorem)

Where:  $x = 25$ ,  $y = 20$ Answer: 32.01562118 Computation:  $25 \text{ F} \times 2^2 + 20 \text{ F} \times 2^2 = \text{F} \sqrt{X}$ 

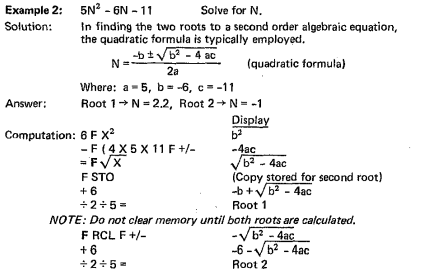

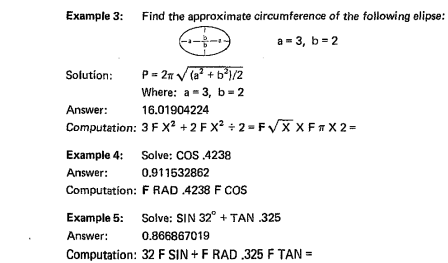

 $\sim 100$  km  $^{-1}$ 

# **PHYSICS**

**Example 1:** Find the torque on a loop of wire carrying 2 amps in a mag-<br>netic field of 0.4 *wb/m*<sup>2</sup>.

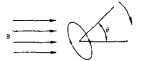

Torque<br> $\theta = 30^{\circ}$ <br>Radius of wire loop = 1.65m

Solution:  $\tau = IAB$  SIN  $\theta$ 

Where: B <sup>=</sup> 0.4 *wb/m<sup>2</sup>*  $\tau$  = torque  $I = 2$  amps  $\theta = 30^\circ$  $A = \pi R^2$  (area)  $R = 1.65m$ 

Answer: 3.421194393

Computation:  $2 \times F \pi \times 1.65 F \times^2 \times A \times 30 F$  SIN =

**Example** 2: A rigid body with a mass of 1.5 kg is suspended as shown below. Calculate the moment of inertia of the body if the **frequency is measured at 2 Hz. The center of inertia is O.25m** (meters) from the pivot point.

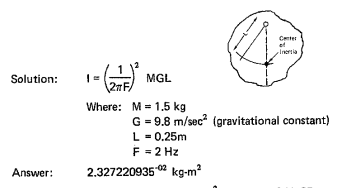

Computation:  $2 \times F \pi \times 2 = F 1/X F X^2 \times 1.5 \times 9.8 X .25 =$ 

 $\ddot{\phantom{a}}$ 

## **CHEMISTRY**

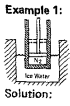

If 2 kg of nitrogen is compressed isothermally to half its<br>original volume, what is the loss of energy? By immersing the<br>apparatus in an ice-water bath, the temperature remains at a<br>constant 273<sup>°</sup>K.

 $W = \{MRT/N\}$  LN  $\{V_2/V_1\}$ 

Where:  $M = 2$  kg  $N = 28$  kg/mole (molecular weight) VI **'= previous volume**  $V_2$  = present volume  $V_2/V_1 = .5$  $R = 8310$  V/kg - mole -  $\degree$ K (constant)

Answer; -112321.0349 joules

Computation: .5 F LN X 273 X 8310 X  $2 + 28 =$ 

**Example 2:**

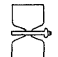

What is the change in entropy if two volumes of an ideal<br>monatomic gas are connected and allowed to come to a<br>thermal equilibrium? The two volumes have 1.2 kg masses,<br>the same specific heat of 0.3, and different temperatur

Solution:

 $S_2 - S_1 = MC LN \frac{(T_1 + T_2)^2}{4T_1T_2}$ 

Where:  $S_2 - S_1$  = change in entropy  $M = 1.2 + 1.2 = 2.4$  kg  $C = 0.3$  $T_1 = 73^\circ K$  $T_2 = 115^{\circ} K$ 

**Answer:** 3.686255568-02

Computation: 73 + 115 = F  $X^2$  + 4 + 73 + 115 = F LN  $X .3 X 2.4 =$ 

 $\sim$ 

Example 3: Calculate the MgO/FeO weight ratio for the ionic solid solution<br>where Fe<sup>2\*</sup> is substituted for Mg<sup>2+</sup> in the MgO Structure. The<br>ion ratio is:

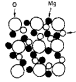

 $\frac{Mg^{2+}}{F\sigma^{2+}} = \frac{17}{10}$  = Mole Ratio

Atomic Numbers:  $Q = 16$ , Mg = 24.31, Fe = 55.85 Avogadro's Number: 6.02 x 10<sup>23</sup>

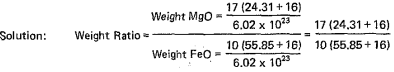

Answer: 9,537508698'01

Computation: 17 X F (  $24.31 + 16 = \div 10 \div F$  (  $55.85 + 16 =$ 

# **ELECTRONICS**

**Example 1:** Give the equivalent of the following parallel resistances.

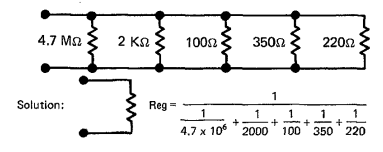

Answer: 55.85715258Q

Computation: 4.7 F EE 6 F 1/X + 2000 F 1/X + 100 F  $1/X + 350$  F  $1/X + 220$  F  $1/X = F$   $1/X$ 

 $\overline{\phantom{a}}$ 

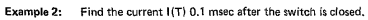

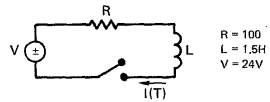

Solution: Expression for current in the RL network is:

$$
\mathsf{I}(\mathsf{T}) = \frac{\mathsf{V}}{R} \left(1 - \mathrm{e}^{-\mathsf{RT}/\mathsf{L}}\right)
$$

Answer: 1.59467808<sup>-03</sup> amps.

Computation: 100 F +/- X .1 F EE 3 F +/- + 1.5 = F e<sup>x</sup> F +/- $+ 1$  X 24  $+ 100 =$ 

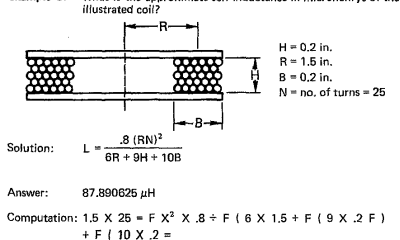

**Example 3:** What is the approximate self-inductance in microhenrys of the *illustrated coil?* 
$$
\left| \leftarrow -\right|
$$

 $\overline{\phantom{a}}$ 

# MECHANICS

Example 1: What size pulley must be used on an 880 rpm meter employed to drive <sup>a</sup> fan at <sup>210</sup> rpm when the fan pulley diameter is <sup>24</sup> in.?

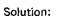

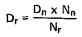

**Where: Dr =diameter of driver**  $D_n =$  diameter of driven  $= 24$  in.  $N_r$  = rev. of driver = 880 rpm  $N_n$  = rev. of driven = 210 rpm

210 rpm

880 rpm

**Answer:** 5.727272727 in.

Computation: 24  $\times$  210 ÷ 880 =

**Example 2:** A steel pulley-carrying line shaft must transmit 4 hp at 300 rpm. How thick must the shaft be if the only force is<br>300 rpm. How thick must the shaft be if the only force is

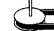

Solution:  $D = 3.75$   $\sqrt[3]{HP/N} = 3.75$  (HP/N)<sup>1/3</sup>

Where: HP = 4 hp  $N = 300$  rpm

Answer: 0.889223325 in.

Computation: 3.75 X F (  $4 \div 300$  Y<sup>x</sup> F (  $1 \div 3 =$ 

 $\ddot{\phantom{a}}$ 

Example 3: The shaft center distances between two pulleys in an open belt drive is 1.5 ft. If the pulley diameters are 6 in. and 3 in. respectively, what is the length of belting required?

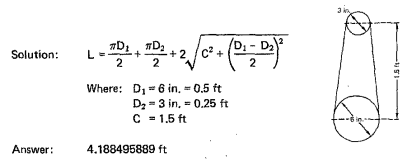

Computation: F  $\pi$  X .5 ÷ 2 = F STO F  $\pi$  X .25 ÷ 2 = F M+ 2 X  $F$  ( 1.5 F X<sup>2</sup> + F ( .5 - .25 ÷ 2 F ) F X<sup>2</sup> F ) **F**  $\sqrt{X}$  = F M+ F RCL

# UNIT CONVERSIONS

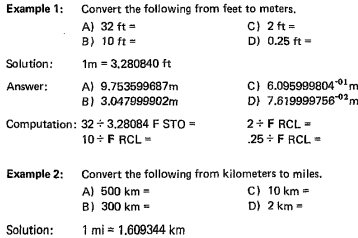

 $\overline{a}$ 

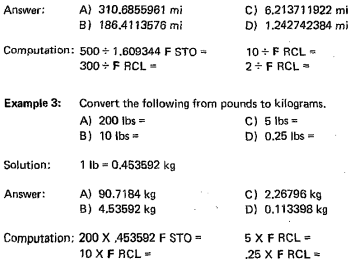

 $\mathcal{L}(\mathcal{L})$  and  $\mathcal{L}(\mathcal{L})$  and  $\mathcal{L}(\mathcal{L})$ 

## **BUSINESS**

Example 1: Finance - What will the monthly payment be on a \$100,000 loan, borrowed for three years at 13% per year?

$$
M \approx P \frac{i (1+i)^n}{(1+i)^n - 1}
$$

Where:  $M =$  monthly payment P= principal (\$100,000) i = monthly interest rate (annual rate (.13)/12)  $n =$  number of periods = 12 months x 3 years = 36

Answer: 3369.395253 = \$3,369.40

Computation: .13 + 12 + 1 Y<sup>x</sup> 36 = F STO X .13 + 12 +  $F$  ( F RCL - 1 = X 100000 =

Example 2: Inventory Management – If the demand for widgets is uniformed<br>and at the rate of 2,000 per month, the setup cost for a jot of<br>widgets is \$25,000, and the cost of holding a widget in<br>inventory for a month is \$1.7

$$
Q = \sqrt{\frac{2KM}{h}}
$$

Where: 0 = "Economic Order Ouantity"  $K =$ setup cost = 25000  $M =$  demand per unit time = 2000 h = holding cost per unit time = 1.75

Answer: 7559.289459 = 7559 widgets

Computation: 2 X 25000 X 2000 ÷ 1.75 = F  $\sqrt{X}$ 

Example 3: Marketing (and Statistics) — A survey of 1,945 readers of<br>Playhouse Magazine found the distribution of "regular" and<br>cocasional" readers by sex as shown in the following table:

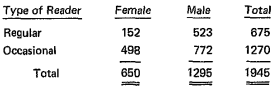

Using a  $\chi^2$  (chi squared) test, determine whether there is a<br>relationship between sex and the type of reader of Playhouse.  $NOTE: At the .01 probability level,  $X^2 = 6.635$ .$ 

$$
\chi^2 = \sum_{i=1}^s \frac{(X_i - \theta_i)^2}{\theta_i}
$$

**Stk. No. 16615** A920·903/0 **Printed in U.S.A.**

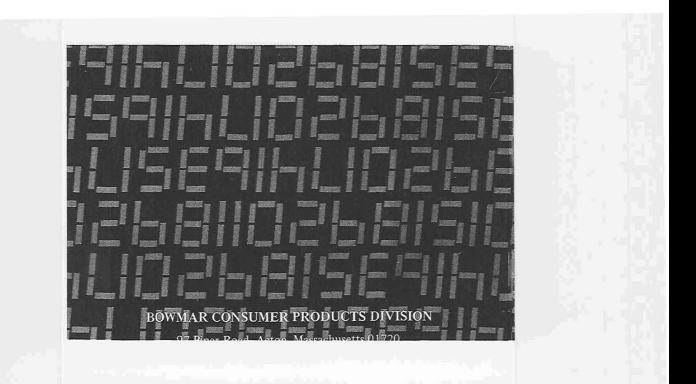